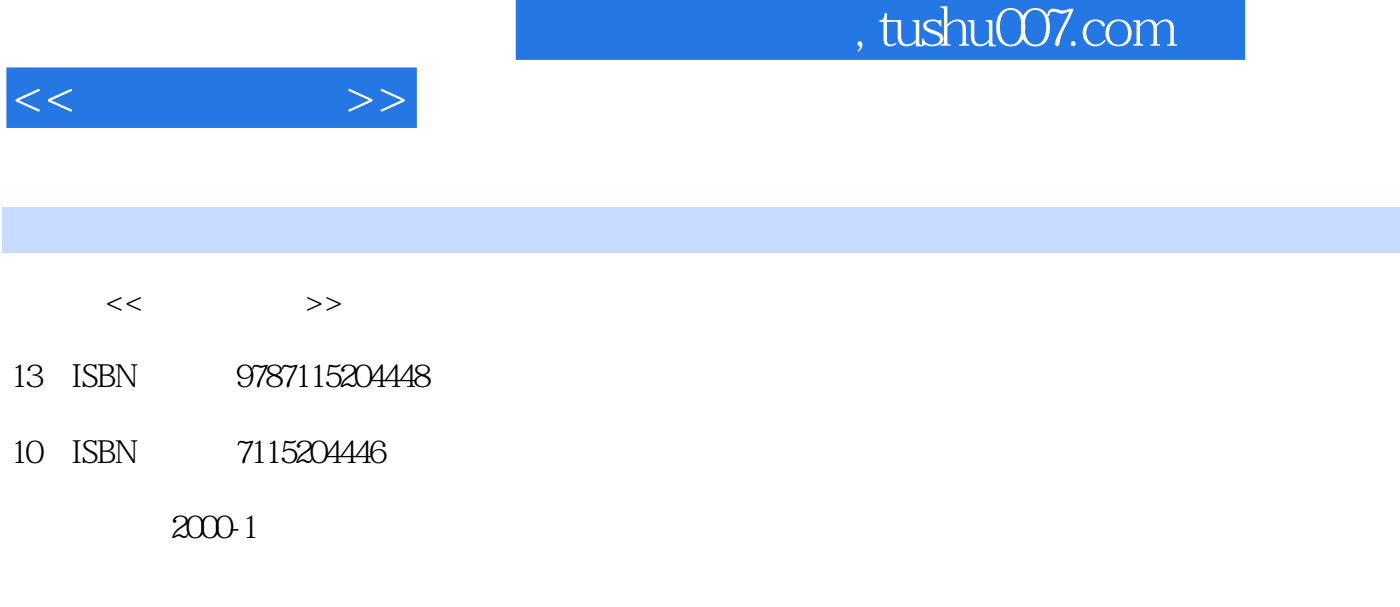

页数:548

PDF

http://www.tushu007.com

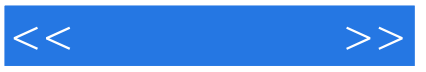

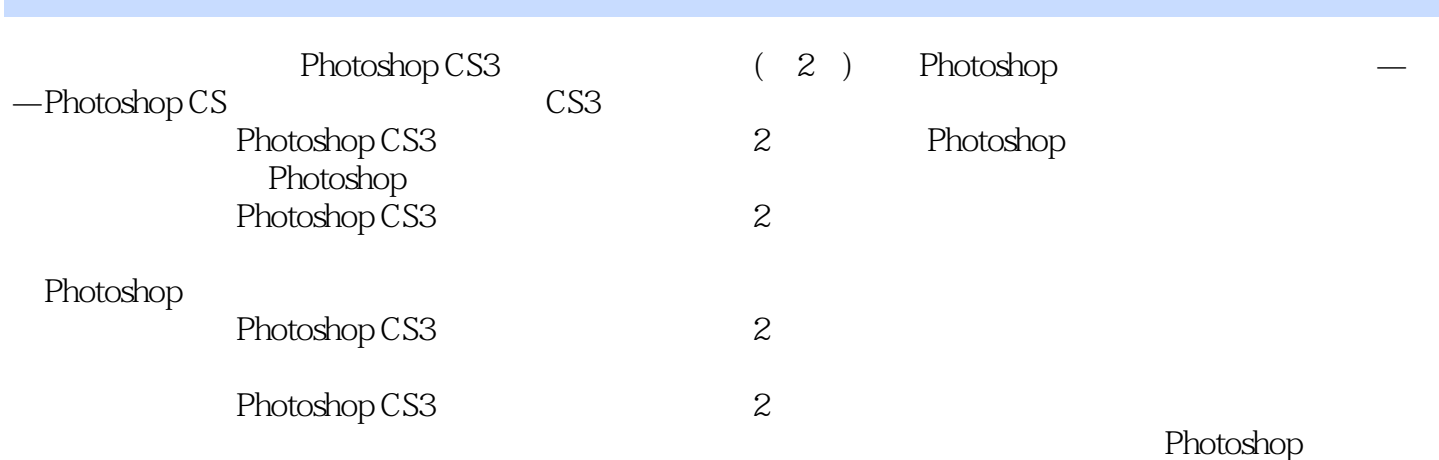

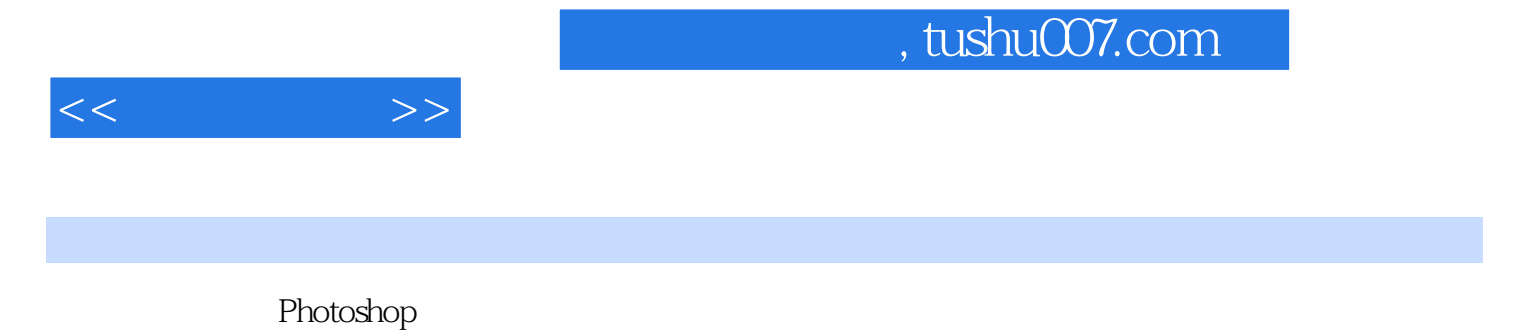

著有《选择的艺术——Photoshop CS图像处理深度剖析》、《选择的艺术——Photoshop CS图层通道深

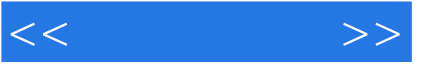

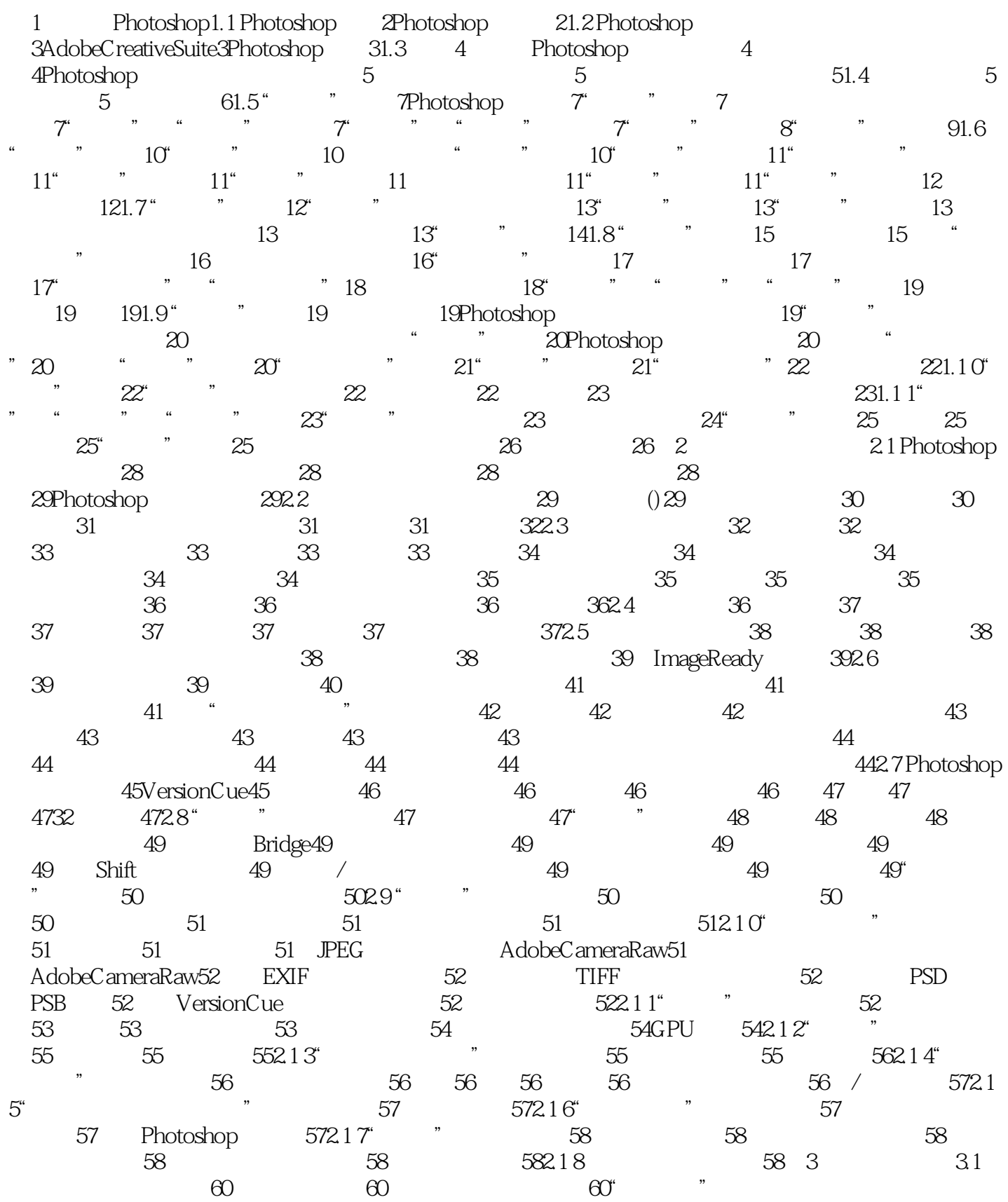

 $<<$ 

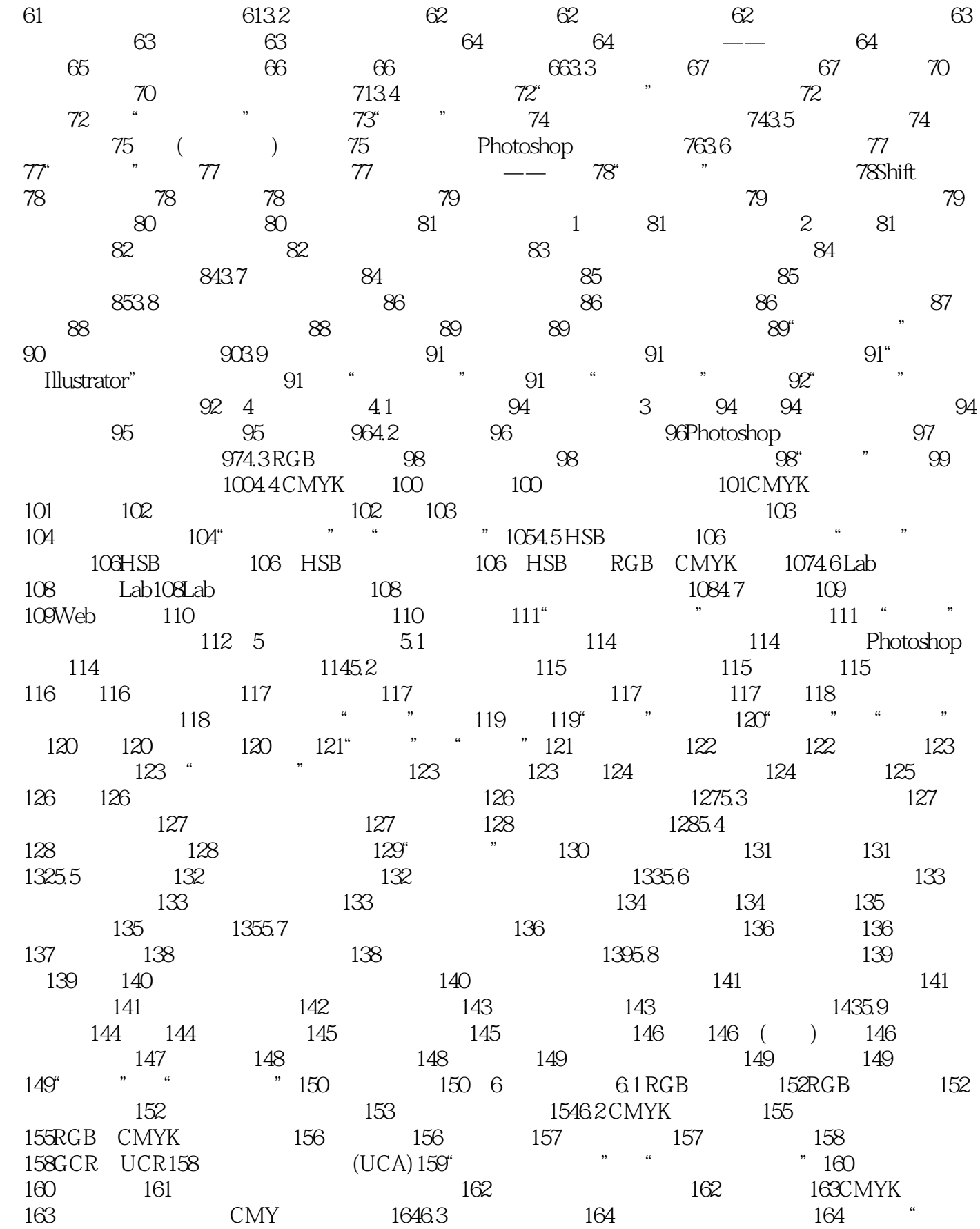

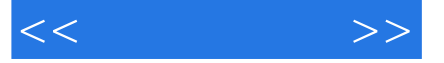

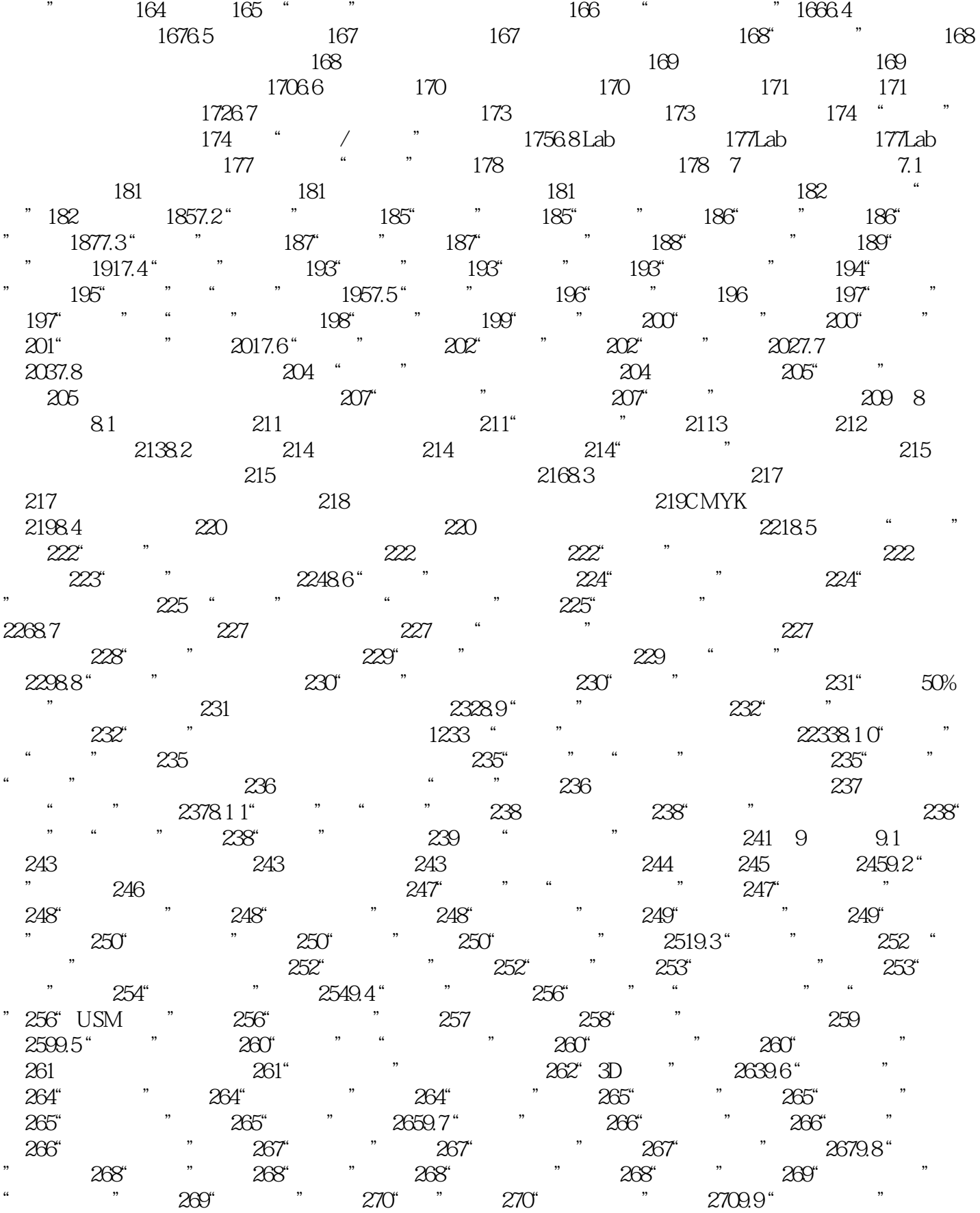

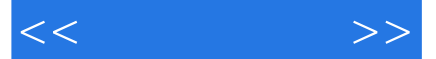

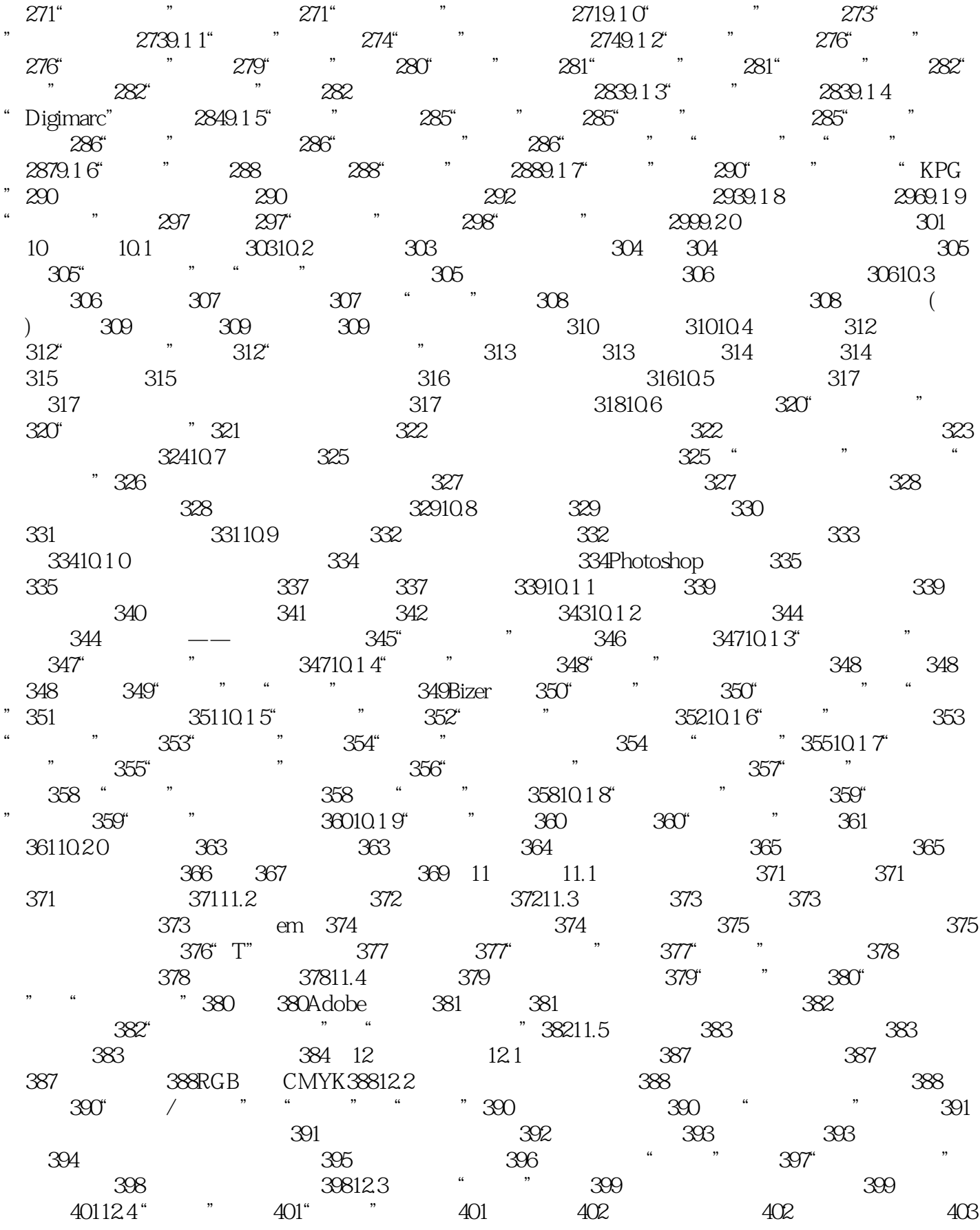

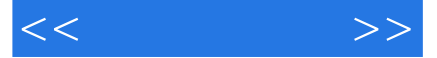

中间色调的映射404避免细节丢失405使用选区配合色阶调整406进一步理解色阶映射407"自动"和"  $\frac{407}{407}$  "  $\frac{40912.5}{5}$  "  $\frac{410}{10}$  "  $\frac{410}{10}$  "  $410^{\circ}$  " "  $412$   $414$  " S "  $415$  $\frac{415}{3}$   $\frac{415}{3}$   $\frac{416}{3}$   $\frac{416}{26}$   $\frac{4161}{26}$   $\frac{416}{3}$  $416$  "  $41812.7$ "  $419$   $419$  $\sim$   $\sim$   $419RGB$  420  $\sim$   $\sim$  421 ", ", ", ", ", ", ", ", ", ", ", ", 422  $^{\circ}$ ", ", ", 423RGB 424Lab 42412.8 " " " 426 / " " " 426" / " 426 427 427  $428$  " "  $429$   $430$ " " 43012.9 " 431 431 " " 431 431  $43212.10"$   $433$   $433$ 433" " 435 " " 435 " " 435 "  $435$ " " $43612.11$   $436$ " " 用途436输出通道和源通道437源通道的加减438"常数"滑块添加通道参与运算438"单色"复选项439  $\ddot{\text{m}}$  ,  $\text{m}$   $\frac{44012.12}{441}$   $\frac{442}{442}$   $\frac{442}{443}$   $\frac{443}{443}$ 443 13 131 " / " 445 445 " / " 44513.2 " 446 446 44713.3 " 448 448" " 44913.4 " 450" " 45013.5 (HDR)452HDR 452 HDR( )453HDR 454" " 455HDR 456HDR 45713.6 CameraRaw概述458什么是CameraRaw458CameraRaw对话框概述459"连环缩览幻灯胶片"区域460"预  $\degree$  460 461 461  $\degree$  461 46213.7 462 本"选项卡462白平衡调整463使用白平衡校正偏色463明暗色调调整464"透明"选项465"饱和度"和 "振动"46613.8 色调微调466色调曲线466"参数"选项卡46613.9 细节与杂色468"细节"选项卡468锐 化468减少杂色47013.1 0分色与灰度转换471"HSL/灰度"选项卡471分色微调471转换为灰度47213.1 1着 473" \* 473 473 47413.1 2474 474 474 47513.1 3 476 47613.1 4CameraRaw 477CameraRaw 477 478 (DNG) 478DNG 479 479JPEG TIFF 480 CameraRaw 成图像处理480"工作流程"选项480不要神话CameraRaw481第14章 打印14.1 半调图像483连续色调图像 与半调图像483为什么使用半调印刷方式483如何自定义半调网屏484PostScript语言和PostScript打印485 48614.2 487"  $\frac{487}{1000}$  487 488124.3 489 489 490 490 490 490 491 49114.4 492 492 493 49414.5 49514.6 Photoshop 49614.7 496 15  $15.1$   $498$   $498$   $*$  " 499AdobeBridge499 500 50015.2 501" " 501 相关知识501如何判断扫描仪的质量502扫描仪的图形界面502lpi、ppi和dpi分辨率503像素有多大503图  $503$  (lpi)  $(ppi)504$   $50515.3$ DeviceCentral505" " " " 505DeviceCentral505 Web 507 507" " Version?Cue50715.4 508 508 508PSD 508BMP 509PCX 509GIF 509PNG 509PICT 509Pixar Scitex 510TGA 510Filmstrip 510EPS 510 EPS 510 EPS 511 EPS 511DCS1.0 DCS2.0 512JPEG 513JPEG 514TIFF 514"TIFF "对话框515PhotoCD格式516Raw格式517WBMP格式519PDF格式519在Photoshop中存储PDF格式51915.5 520 521EXIF 521 522 16 16.1  $524$  "  $524$   $525162$   $526$  ( 色立体)526显色色立体526显色色立体的架构527色立体的用途527颜色匹配实验527色度图528色度图的

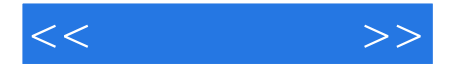

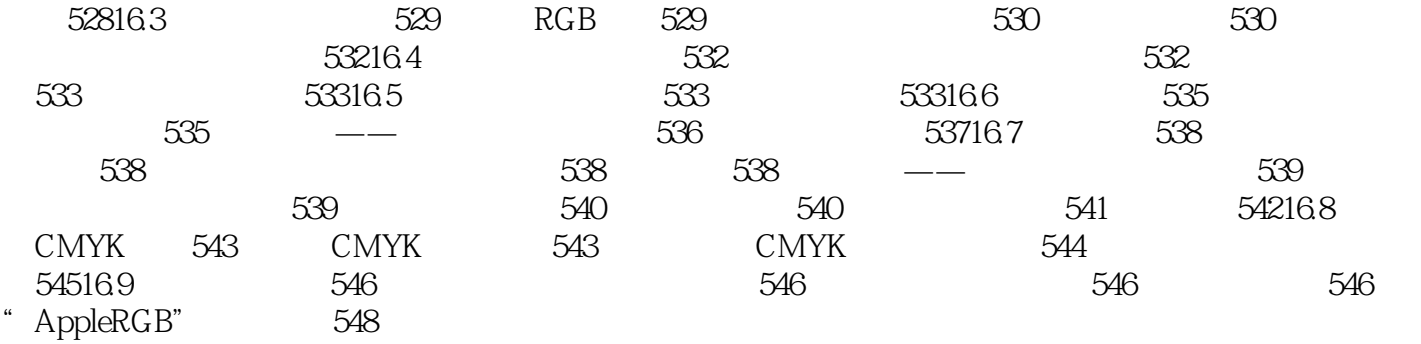

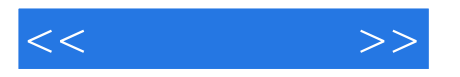

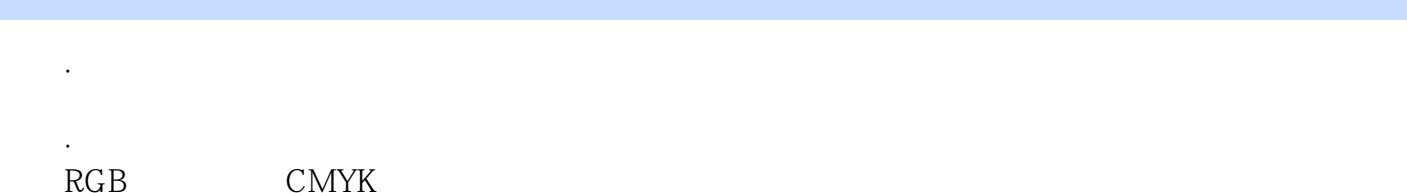

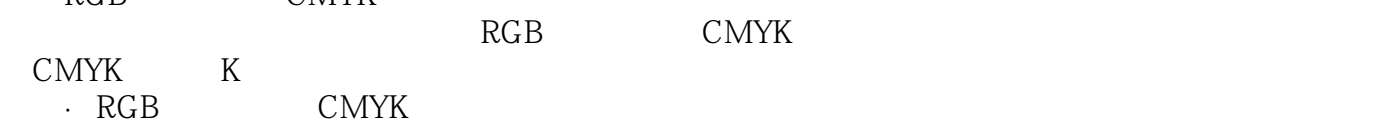

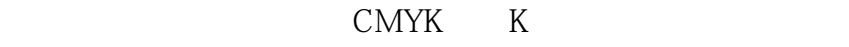

 ·索引颜色模式主要应用于网络图像。  $\alpha$ 

 ·灰度模式到彩色模式的转换涉及到读者一个十分感兴趣的话题:如何把黑白照片变成彩色。 Photoshop

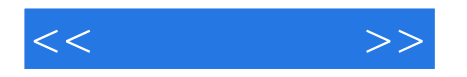

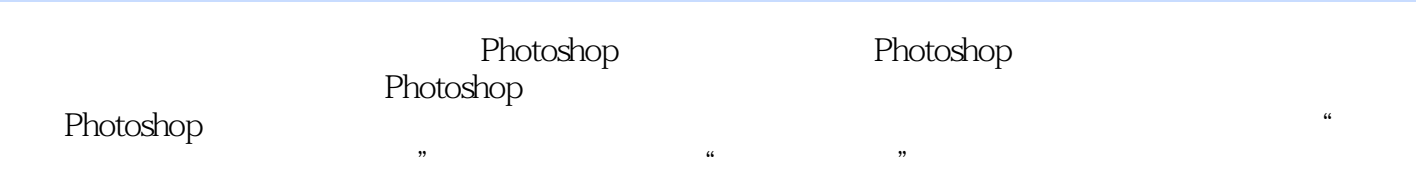

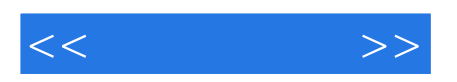

本站所提供下载的PDF图书仅提供预览和简介,请支持正版图书。

更多资源请访问:http://www.tushu007.com